## To change the language on kibaco to English

## **The login screen of kibaco is always displayed in Japanese.**

1. Enter your user ID and password for kibaco to 「ユーザ ID」(User ID) and 「パスワード」(Password) fields, respectively, and click the 「ログイン」(Log in) button.

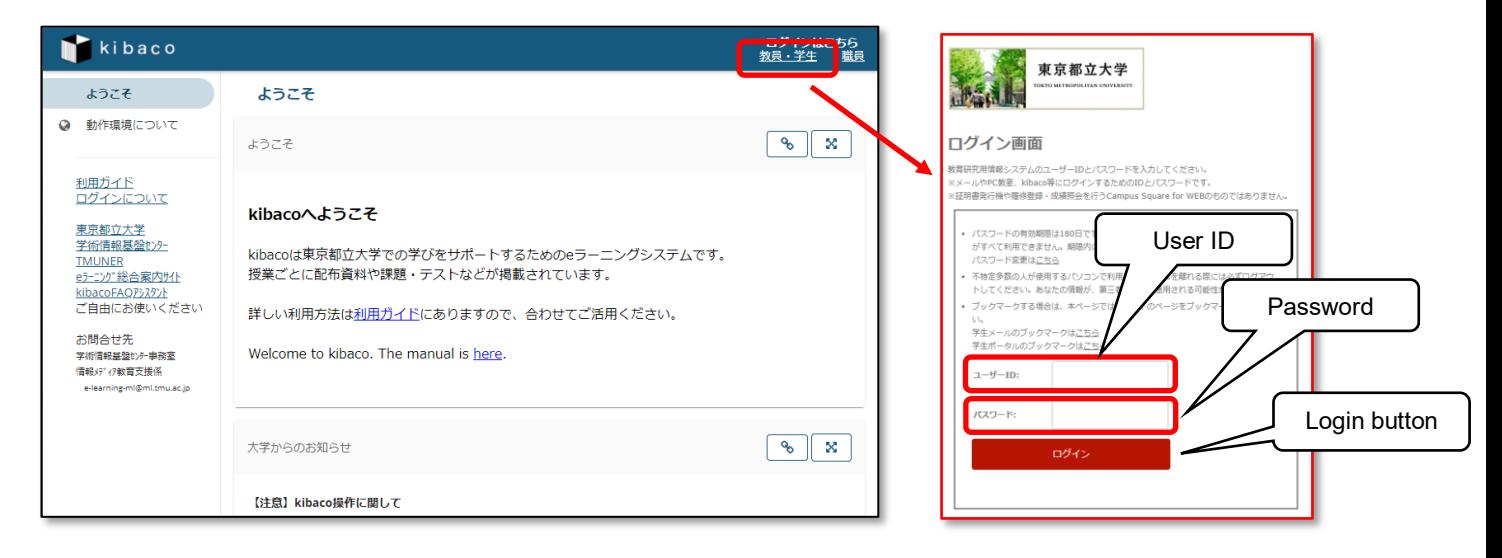

2. If your login attempt was successful, the 「マイページ」(Home) screen will be displayed. Click the 「画面設定」(Preferences) link**.**

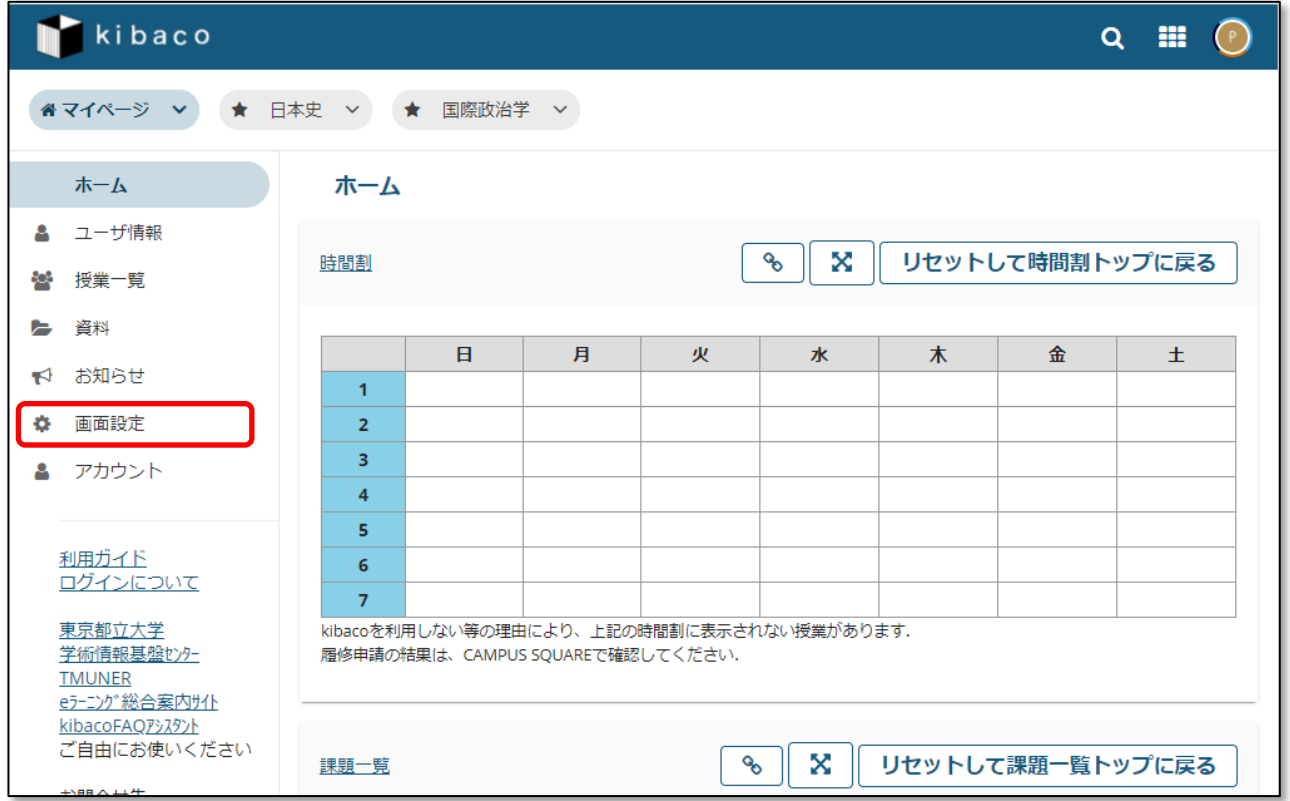

3. Select 「English – United Stats [en\_US] 英語 – アメリカ合衆国」in the list, and click the 「設定を更新」

(Update Preferences) button**.**

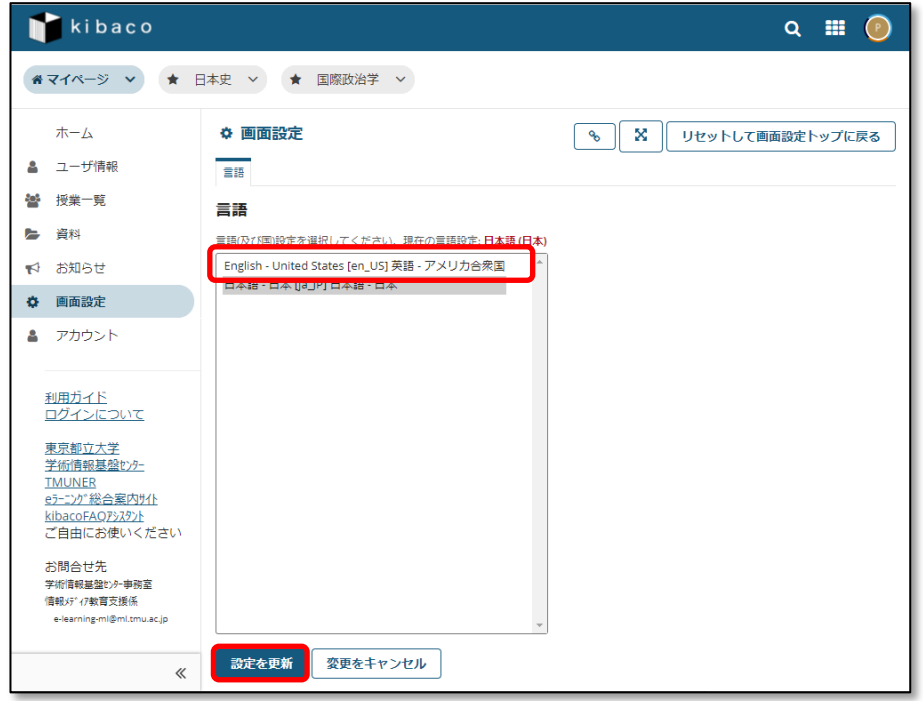

4. View「Your preference have been update successfully.」 a few seconds.

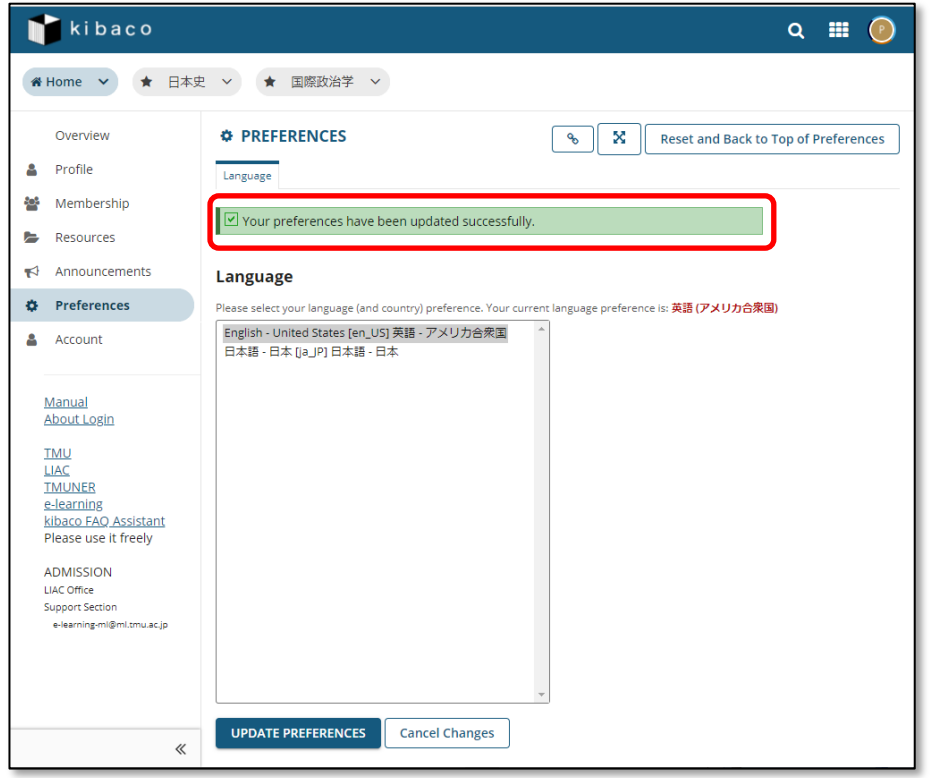

This language preference is saved and it is effective after your logout.

For Instructors:

To change the language of the contents of a course, visit the course site > site info > edit site info, c.f.,

"Course Information Tool" section of "User Manual for Course Instructors".